Exam : HH0-330

Title : HDS Storage

Manager-Business

**Continuity Enterprise** 

Version: DEMO

1. Where do you find the "horcmstart.sh" command in a default CCI installation in a UNIX system?

A./usr/bin/

B./usr/sbin

C./HORCM/

D./HORCM/usr/bin/

Answer: D

2. A pairresync operation is performed on a Shadowlmage pair in a PSUE state.

What is the result of the pairresync operation?

A. The pairresync completes immediately.

B.All data on the P-Vol are copied to the S-Vol.

C.The pairresync returns an error because of the PSUE state.

D.The bitmaps are used and only changed tracks are copied from the P-Vol to the S-Vol

Answer: B

3. Which two statements describe the Command Device? (Choose two.)

A. The Command Device is user selected.

B.The Command Device is system selected.

C.The Command Device is a dedicated logical volume on the system which controls the CCI software on the UNIX/PC host.

D.The Command Device is a dedicated logical volume on the system which functions as the interface to the CCI software on the UNIX/PC host.

Answer: AD

4. Which two statements describe the Command Device on UNIX systems? (Choose two.)

A.The volume designated as the Command Device is a raw device.

B. The volume designated as the Command Device is a block device.

C.The Command Device accepts TrueCopy software and ShadowImage software read and write commands that are executed by the CCI software.

D.The Command Device accepts TrueCopy software and ShadowImage software read and write commands that are executed by the storage system.

Answer: AD

5. Which two statements describe the Command Device? (Choose two.)

A.The Command Device is for CCI communications and can be fully utilized by other applications.

B.The Command Device is dedicated to CCI communications and should not be used by any other applications.

C.The Command Device accepts TrueCopy and Shadowlmage software read and write commands that

are executed by the storage system.

D.The Command Device accepts TrueCopy and Shadowlmage software read and write commands that are executed by the CCI software.

Answer: BC

6. You are looking at the possibility of configuring the Raid Manager software.

Which three devices could be used as a CCI Command Device? (Choose three.)

A.3390-3 LUN

**B.LUSE LUN** 

C.OPEN-V LUN

D.OPEN-3 LUN

E.Virtual LVI/LUN

Answer: CDF

7. The CCI instance has failed to start.

What is the most likely cause?

A.The Command Device is labeled.

- B.The environment variable HORCC\_MRCF is set.
- C.The environment variable HORCMINST is not set.
- D.The IP address is not referenced in the HORCM file.

Answer: D

8. The CCI instance needs to communicate with the storage system using the Command Device.

Which command should be executed to discover the name of the Command Device on a Windows server?

A.raidscan -x findcmddev hdisk 0,20

B.raidscan -find commanddev hdisk 0,20

C.raidscan -x find commanddev hdisk 0,20

D.raidscan -find commanddevice hdisk 0,20

Answer: A

9. On a Windows system, how do you make sure that the environment parameter is set correctly to use CCI for ShadowImage operations instead of TrueCopy operations?

A. Verify that HORCC MRCF is set to 1.

B. Verify that HORCM MRCF is not set.

C.Verify that HORCC\_MRCF is set to 0.

D. Verify that HORCM\_MRCF is set to 0.

Answer: A

10. On a Windows system, how do you verify that the environment parameter is correctly set to use CCI for TrueCopy operations instead of ShadowImage operations?

A.Make sure that HORCM\_MRCF is set to 1.

B.Make sure that HORCC\_MRCF is not set.

C.Make sure that HORCC\_MRCF is set to 0.

D.Make sure that HORCM\_MRCF is set to 0.

Answer: B

## **Trying our product!**

- ★ 100% Guaranteed Success
- ★ 100% Money Back Guarantee
- ★ 365 Days Free Update
- ★ Instant Download After Purchase
- ★ 24x7 Customer Support
- ★ Average 99.9% Success Rate
- ★ More than 69,000 Satisfied Customers Worldwide
- ★ Multi-Platform capabilities Windows, Mac, Android, iPhone, iPod, iPad, Kindle

## **Need Help**

Please provide as much detail as possible so we can best assist you.

To update a previously submitted ticket:

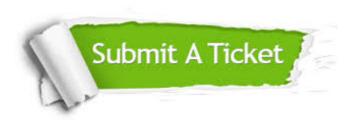

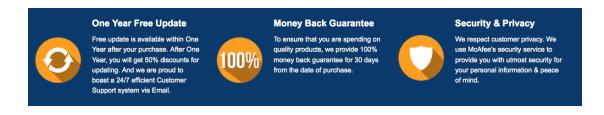

## Guarantee & Policy | Privacy & Policy | Terms & Conditions

Any charges made through this site will appear as Global Simulators Limited.

All trademarks are the property of their respective owners.

Copyright © 2004-2014, All Rights Reserved.